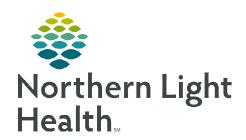

## From the Office of Clinical Informatics Enterprise Imaging (EI) Activities Overviews Exam List

June 1, 2023

Activities Overviews allows staff to add exam lists in Enterprise Imaging (EI).

Go to <a href="https://ci.northernlighthealth.org/pacs">https://ci.northernlighthealth.org/pacs</a> for the dates these workflows will be implemented at your organization.

## **Activities Overviews**

Enterprise Imaging (EI) enables staff to view ordered exams specific to location, modality, and status. Follow the steps below to add a location or modality to your **Activities Overviews** list.

**STEP 1:** Login to the appropriate EI Desktop for your role.

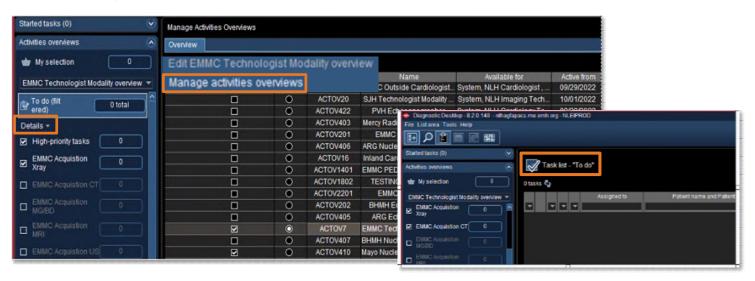

- **STEP 2:** Right-click below **Activities overviews** in the drop-down box.
- **STEP 3**: Click Manage activities overviews.
- **STEP 4**: Select/deselect **Exam Tasklists** by checking the box in the **Show in dropdown list** column.
  - Click the radio button in the **Default** column for the Exam Tasklist used most.
- STEP 5: Click Close in the bottom right corner of the screen to return to the Task List "To do."
- <u>STEP 6</u>: Click the check box(es) to the left of the modality in the **Details** dropdown to open the **Task List** for the selected modalities.